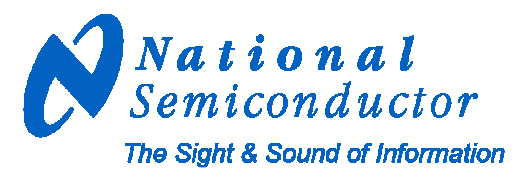

# DP83849CVS-EVK Purpose and Contents

The purpose of the DP83849CVS-EVK (EVK) is to provide National Semiconductor Corp.'s customers with a vehicle to quickly design and market systems containing the DP83849CVS. Customers are encouraged to copy EVK components to expedite their design process.

The EVK contains:

- DP83849 Demo II board
- Printed copy of this User's Guide
- DP83849 Demo II schematic
- DP83849 Demo II licensing agreement

# Information and Specifications

This section contains specifications of the DP83849 Demo II board, as well as a description of the board's interfaces, connectors, jumpers and LEDs.

## Usage setup and configuration

Power for the DP83849 is supplied through the MII connector or via a POE Power Supply Equipment (PSE) device through the RJ-45 connector for PORT A, pins: (+) for 1, 2, 4, 5 and (-) for 3, 6, 7, 8.

1. MII connection:

Need to install J8, J10, and J92.

For MII with 5V supply: Need to install J23. A voltage regulator, U3, will convert the MII 5V connection to 3.3V for the device.

For MII with 3.3V supply: Remove J23. No voltage regulator is used; supply is connected to 3.3V plane via J92 for the device.

2. PSE device through pins: (+) for 1, 2, 4, 5 and (-) for 3, 6, 7, 8 of J85 (RJ-45 connector for PORT A). A separate daughter board with POE circuit is required to connect to the POE connector, J91. The module will detect and convert the voltage to 3.3V for the device. Need to populate 0 ohm resistors (R226, R227, R228, and R229). Remove J8, J23, and J92.

#### Require a separate baby board that connects to the POE connector, J91.

Note: Only use PORT A for PSE connection. Operation has been proven with 48V @ 4A supply when R161, R162, R163, R164 are 75 ohm resistors while powering through pins: (+) 4,5 and (-) 7,8.

3. External 3.3V power supply: Remove jumper J92 and use pin 1, labeled as  $3\sqrt{3}$ , for  $(+)$  plus and pick the nearest ground pin for (-) connections.

## To access the device registers

1. Access MDIO through SmartBits with one of the ports: Add jumpers to J1 pins (1-2, 4-5, 7-8) for access through PORT A. Add jumpers to J1 pins (2-3, 5-6, 8-9) for access through PORT B.

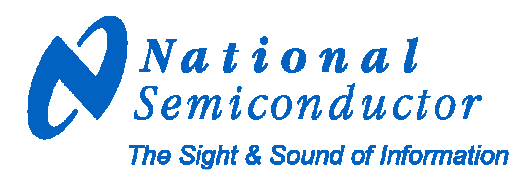

#### 2. Access MDIO with Parallel Cable (In Line Resistors):

Require the installation of Integrity Utility Software v3.24 or higher and the use of a parallel cable. One side connects to the parallel port of a PC and the other end directly to the device signals: MDIO (J1B,2), MDC (J1B,5), and GND (J1B,8) as shown in Figure 1. Jumpers at J1 and J26 must be removed.

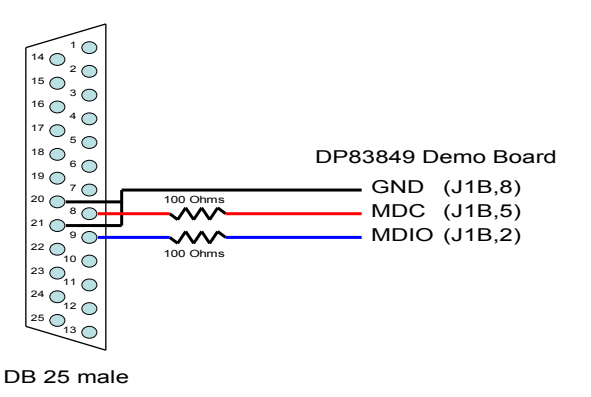

Figure 1. Direct Connect Cable with In Line Resistors

3. Access MDIO through the Integrity Interface, J93, with Parallel Cable: Require the installation of Integrity Utility Software v3.24 or higher and the use of a parallel cable. One side connects to the parallel port of a PC and the other end directly to the device signals: MDIO (J93,5), MDC (J93,3), and GND (J93,7) as shown in Figure 2.

Remove U4, U5, U6, C111, C112, C113, R232, and replace R233 with 100 Ohms. Short the following pins: U4 (pins 2&4), U5 (pins 1&4), U6 (pins 3&4). Add jumpers to J26 (1-2, 3-4). Remove all jumpers at J1.

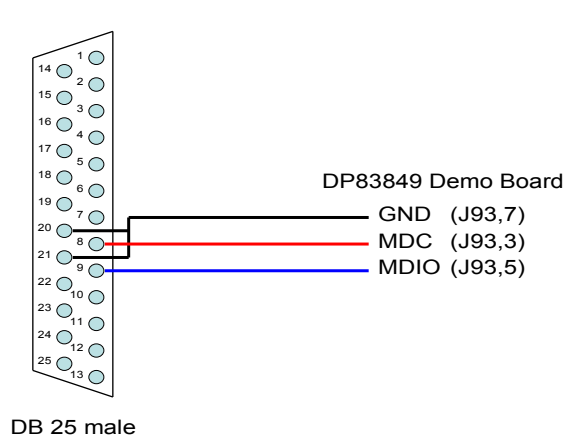

Figure 2. Direct Connect Cable without Resistors

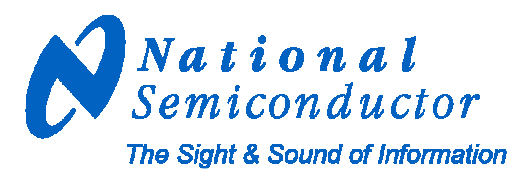

 October 2006 Tung Ngo v1.1

## LED options:

PORT A: Add jumpers to J45 pins 1-2 for LINK, J46 pins 1-2 for SPEED, J47 pins 1-2 for ACT/COL PORT B: Add jumpers to J44 pins 1-2 for LINK, J43 pins 1-2 for SPEED, J42 pins 1-2 for ACT/COL The datasheet should be referenced for specific LED settings.

#### Address settings:

The PMD address for the DP83849 Physical Layer device is set by jumpers J36 and J37.

- Default board setting for PORT A is PHY Address 0 and PORT B is PHY Address 1
	- The board may be set to other PHY Addresses as noted in the diagrams below:

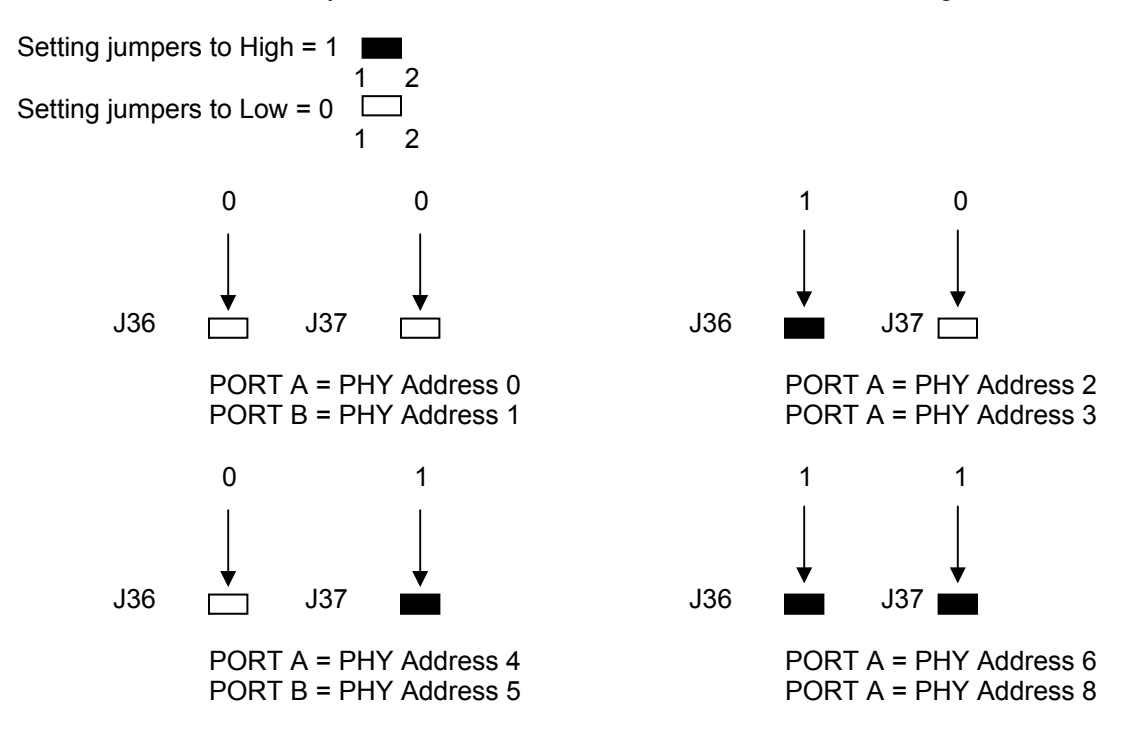

#### Alternative clock source:

There are two options to choose: Oscillator and Crystal.

- 1. On this board, a 25 MHz crystal is used as clock input for the device in MII configuration.
- 2. To use with 25 MHz oscillator, populate R225 with 0 ohm resistor, remove the crystal and C35.
- 3. To use with 50 MHz oscillator in RMII configuration, populate R223 and R224 with 22 ohms resistor, populate R225 with 10 ohm resistor, and remove the crystal along with C35.

#### Option for RMII configuration:

Populate R110 and R112 with 0 ohm resistors to enable RMII mode for both ports: A and B. Use 50 MHz clock source as stated above.

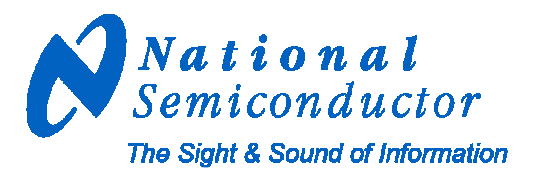

# Table of jumpers:

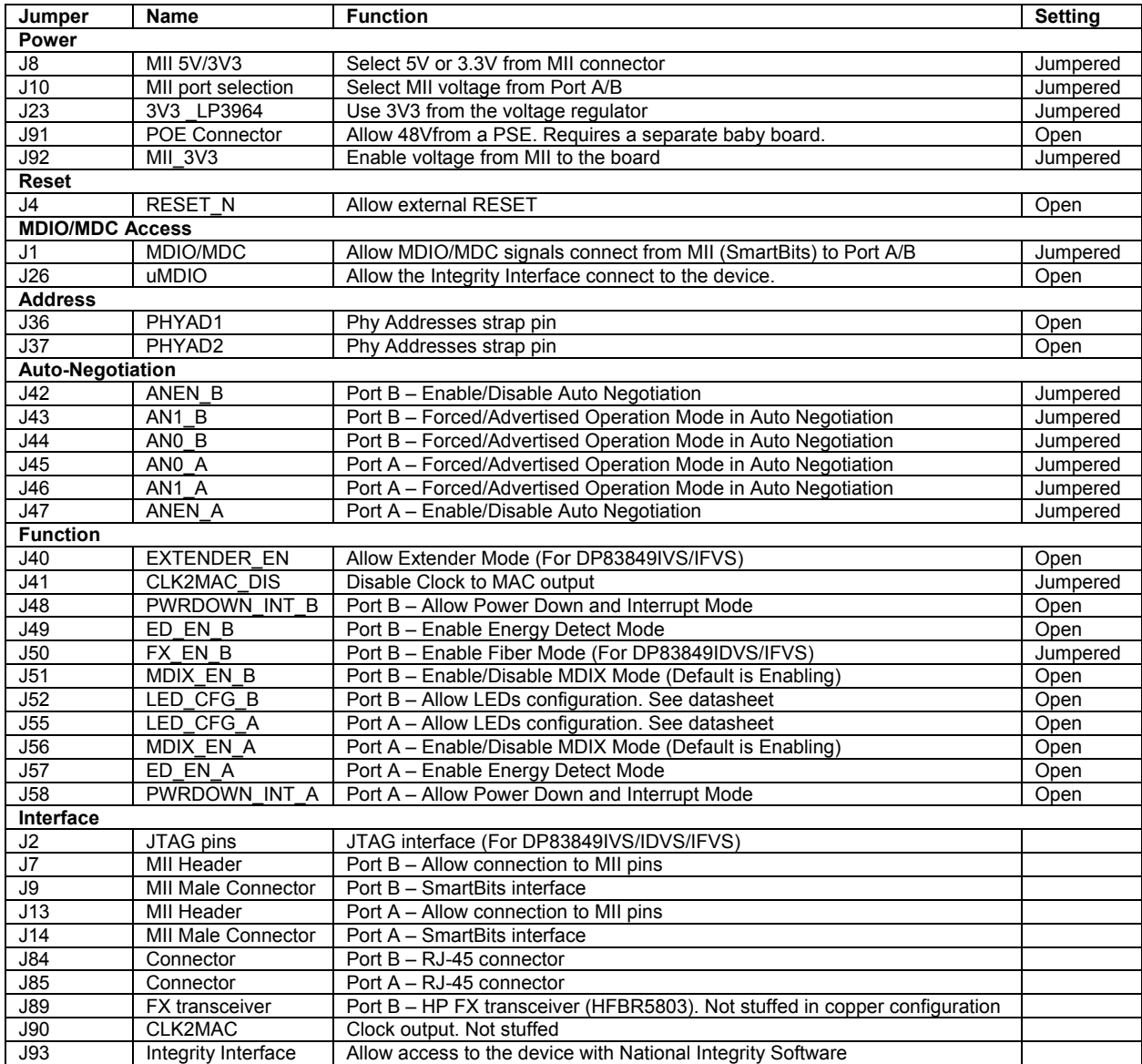

Additional information for all options above may be found in the DP83849IVS datasheet.

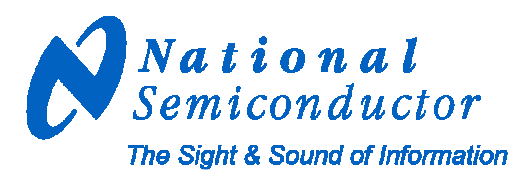

# DP83849 Demo II Specification

#### **Overview**

The DP83849 Demo II is a National Semiconductor demo platform to allow customer evaluation of our device. While the DP83849 has many advanced and enticing features, this specific board is designed to demonstrate only a subset of those. The features chosen are the ones that the mainstream customers will use. Thus we have created an affordable, aesthetic platform to demonstrate the simplicity of designing in a National Semiconductor DP83849.

#### Target Environment

Equipment that provides standard IEEE 802.3 MII, RMII or SNI interface; e.g. SmartBits/Netcom

#### Features/Goals

The DP83849 Demo II features:

- $\circ$  Multiple PHY Addresses Default are 00h (Port A), 01h (Port B) with increment even values through 30h (Port A) and odd values through 31h (Port B).
- o 9 LEDs 1 power, 2 INTERRUPT, 6 others (2 LINK, 2 SPEED, 2 ACT/COL) dependant on LED mode selected
- o Strap Options for Ports (A and B) ED\_EN, MDIX\_EN, LED\_CFG, Auto-Negotiation
- o FX\_EN jumper Port B only
- o SNI\_MODE resistor Work with MII\_MODE pin to set 10 Mb SNI mode. See Strap Options of datasheet for details.
- $\circ$  MII\_MODE resistor To set RMII mode. See Strap Options section of datasheet for details.
- $\circ$  EXTENDER EN jumper To set into Extender mode that DP83849IVS and DP83849IFVS support. See each datasheet respestively for details.
- $\circ$  CLK2MAC DIS jumper To disable clock to MAC output.
- o RESET\_N jumper To allow external reset.
- $\circ$  PWR\_DWN/INT jumper To set the device into Interrupt mode.
- Connections for the following interfaces:
	- o MII Interface
	- $\circ$  2 x RJ-45, 1 x FX (Port B)
	- o Header for "ribbon cable" connection to MII/RMII/SNI
	- o JTAG header
	- o CLK2MAC header
	- o Integrity Interface header
- Standard PCB layout considerations with regards to clock, MII, and TD/RD
- On-board clock Crystal/Oscillator Dual Footprint 25/50 MHz
	- $\circ$  Crystal (default) Should be depopulated for RMII option.
	- o Oscillator Resistor stuff option for RMII to bring in external 50 MHz oscillator
- On-board power supplied by 5V/3V MII connector (A/B), or POE connector (J91)
- Dual sided component placement
- Low cost

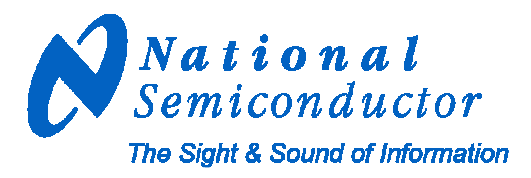

## Demo II Block Diagram

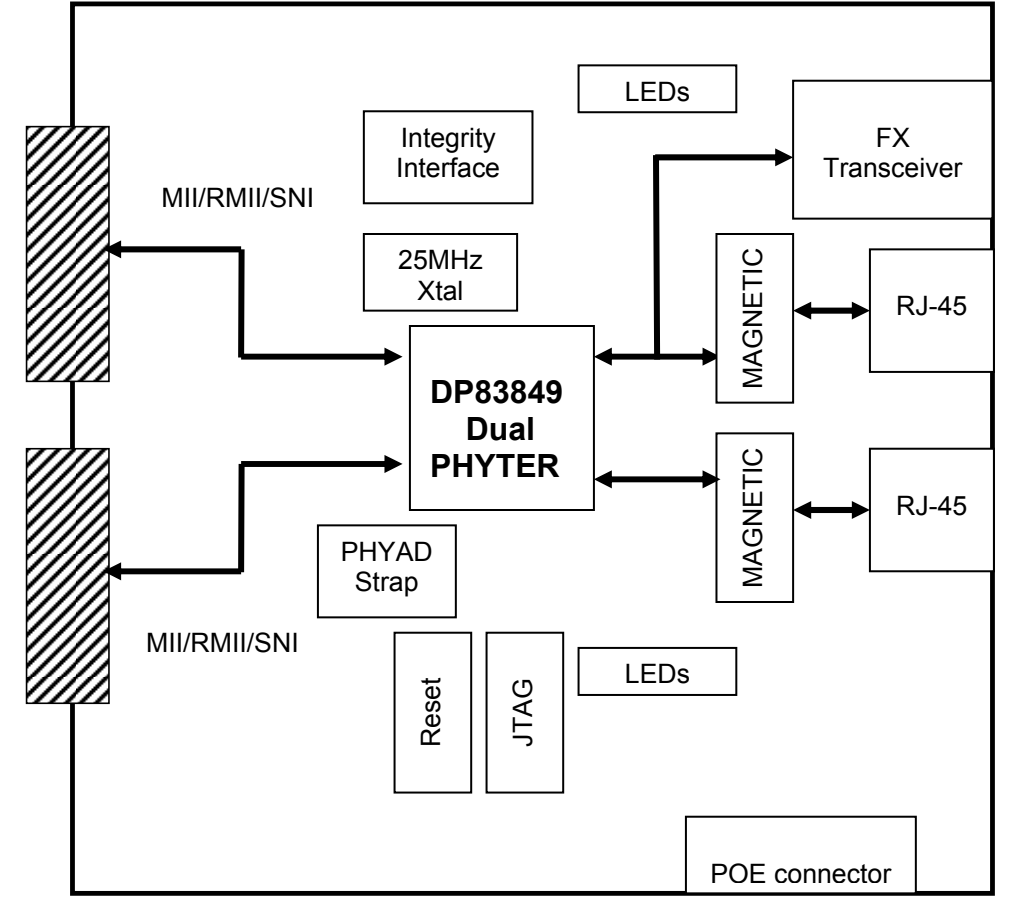

## PCB Physical Layout

- FR4 material
- Trace impedance Differential impedance 100 ohms, +/- 5%
- Uniform supply & ground plane
- 5.875" (height) 5.25" (length)
- 4 layers
- Combination of through-hole and surface mount technology

## Demo II Interface requirements

- System interface will be via the MII connector, or MII/MRII/SNI header
- RJ-45 for network connection
- JTAG access via 2x5 header
- On Board Serial Management Circuit

## Demo II Performance

The DP83849 Demo II supports line speed Ethernet network communications.

Signal quality, which affects IEEE compliance, can vary depending on board layout, power supplies, and components used, esp. isolation magnetics.

This reference design was NOT designed for operation over extreme temperature ranges.

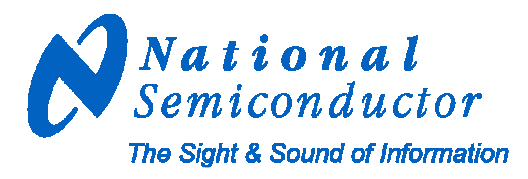

 October 2006 Tung Ngo v1.1

#### **Software**

• No device specific software is required for this board National does provide the integrity utility; a diagnostic and configuration package at www.national.com/appinfo/networks/ethernet\_utility.html

#### Additional information

Updated versions of the included material, related material can be found by going to ethernet.national.com or directly to design resources at www.national.com/appinfo/networks/webench/DP83849.html

#### National Semiconductor Corporation

2900 Semiconductor Drive Santa Clara, CA 95051, U.S.A. Tel: 1-800-272-9959 Fax: 1-800-737-7018 Email: support@nsc.com WWW: www.national.com National Semiconductor Europe Fax: (+49) 0-180-530 85 86 Email: europe.support@nsc.com Deutsch Tel: (+49) 0-180-530 85 85 English Tel: (+49) 0-180-532 78 32 National Semiconductor Asia Pacific

Customer Response Group Tel: 65-254-4466 Fax: 65-250-4466 Email: sea.support@nsc.com National Semiconductor Japan Ltd.

# Tel: 81-3-5620-6175

Fax: 81-3-5620-6179

Copyright © 2006 National Semiconductor Corporation.

National Semiconductor and the National Semiconductor logo are registered trademarks of National Semiconductor Corporation. All other brand or product names are trademarks of their respective holders.